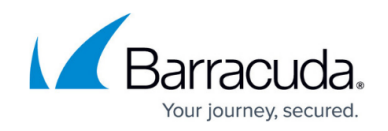

# **How to Configure IPv6 Gateway Routes**

<https://campus.barracuda.com/doc/49742248/>IPv6 gateway routes are defined for all IPv6 networks that are not directly attached to a port of the firewall. The firewall forwards all traffic with the configured destination to the gateway (next hop) IP address specified in the gateway route.

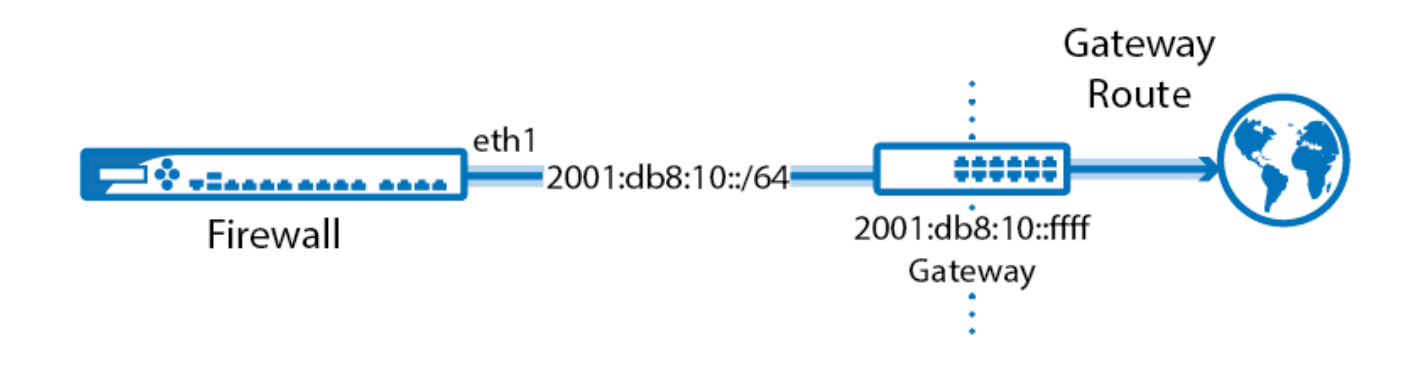

**Step 1. Configure an IPv6 gateway route**

- 1. Go to **CONFIGURATION > Configuration Tree > Box > Network**.
- 2. In the left menu, click **Routing**.
- 3. Click **Lock**.
- 4. Click **+** to add a gateway route to the **IPv6 Routing Table**:
	- **Name** Enter a **name**.
	- **Target Network Address** Enter the IPv6 network. E.g., ::0/0 for the default route
	- **Route Type** Select **gateway**.
	- **Gateway** The gateway IP address. E.g., 2001:db8:6299::ffff
	- **Trust Level** Select the trust level. Use **Untrusted** for WAN connections,
	- **Route Metric** Enter the preference for the route. When two identical routes are present, the route with the lower preference is used.

## Barracuda CloudGen Firewall

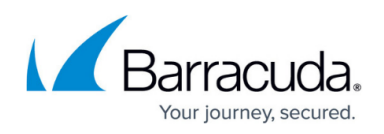

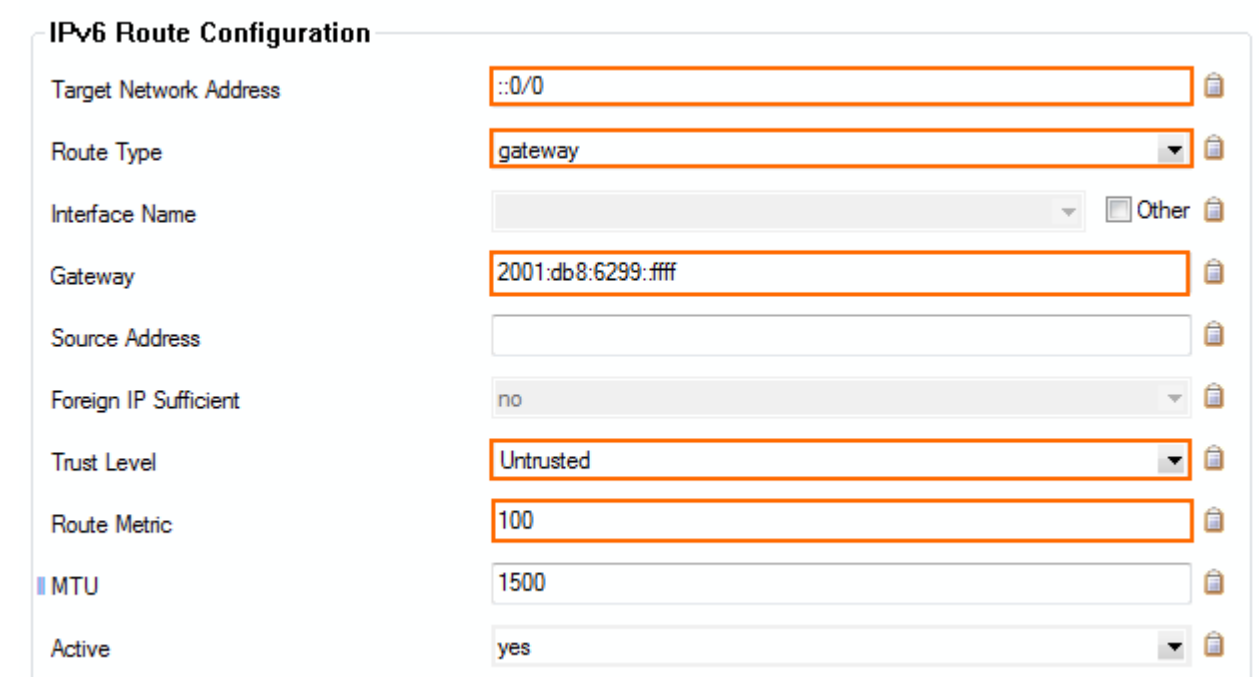

- 5. Click **OK**.
- 6. Click **Send Changes** and **Activate**.

#### **Step 2. Activate the network configuration**

After you have configured the network route, you must activate your new network configuration.

- 1. Go to **CONTROL > Box**.
- 2. In the left menu, expand **Network** and click **Activate new network configuration**.
- 3. Click **Soft**.

The gateway route is now active on the **CONTROL > Network** page. If the remote gateway no longer answers ARP requests, the route is placed in a pending state until the gateway is reachable again.

## Barracuda CloudGen Firewall

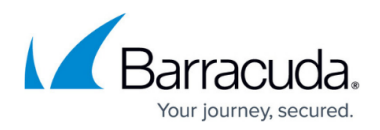

#### **Figures**

- 1. Routing\_Basic\_gateway\_route\_ipv6.png
- 2. gateway route ipv6.png

© Barracuda Networks Inc., 2019 The information contained within this document is confidential and proprietary to Barracuda Networks Inc. No portion of this document may be copied, distributed, publicized or used for other than internal documentary purposes without the written consent of an official representative of Barracuda Networks Inc. All specifications are subject to change without notice. Barracuda Networks Inc. assumes no responsibility for any inaccuracies in this document. Barracuda Networks Inc. reserves the right to change, modify, transfer, or otherwise revise this publication without notice.